# ЖК-монитор Acer

# Руководство Пользователя

Copyright © 2010. Acer Incorporated. Все права сохранены.

Руководство пользователя ЖК-монитора Acer Первый выпуск: 03/2010

Информация в настоящем издании может периодически меняться, никакого обязательства уведомить кого бы то ни было о таких изменениях никто не несет. Такие изменения будут включены в новые издания настоящего руководства или дополнительную документацию и публикации. Эта компания не делает никаких заявлений и не дает никаких гарантий, в явном или косвенном виде, в отношении содержания настоящего руководства, а именно отказывается от любых обязательных гарантий в отношении годности для продажи или пригодности для конкретных целей.

Запишите номер модели, серийный номер, дату покупки и информацию о месте покупки внизу листа. Серийный номер и номер модели указаны на этикетке, прикрепленной к компьютеру. В переписке относительно Вашего устройства Вам необходимо указывать серийный номер, номер модели и информацию о покупке.

Без предварительного письменного разрешения компании Acer Incorporated запрещается воспроизведение какой-либо части данной публикации, ее хранение в информационнопоисковой системе или передача в любой форме или любым способом - электронным, механическим, путем фотокопирования, записи или каким-либо другим способом.

Руководство пользователя ЖК-монитора Acer

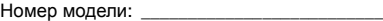

Серийный номер: \_\_\_\_\_\_\_\_\_\_\_\_\_\_\_\_\_\_\_\_\_\_\_\_

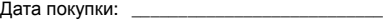

Место покупки: \_\_\_\_\_\_\_\_\_\_\_\_\_\_\_\_\_\_\_\_\_\_\_\_\_\_

Acer и Acer logo являются зарегистрированными торговыми марками Acer Incorporated. Названия продукции других компаний или их торговые марки использованы здесь только для идентификации, и принадлежат владеющим ими компаниям.

# Информация для вашей безопасности и удобства работы

### Правила техники безопасности

Внимательно прочтите настоящие инструкции. Сохраните этот документ для наведения справок в будущем. Соблюдайте все инструкции и предупреждения, нанесенные на корпус данного изделия.

### Особые замечания в отношении ЖКмониторов

Следующие признаки являются нормальными для ЖК-монитора и не свидетельствуют о неисправности.

- **•** Из-за характера люминесцентного излучения экран может мигать в начале работы с монитором. Чтобы мигание исчезло, выключите сетевой переключатель, а затем включите его вновь.
- **•** На экране возможна заметная неоднородность яркости, это зависит от заданных свойств экрана рабочего стола.
- **•** Не менее 99,99 % пикселей жидкокристаллического экрана являются работоспособными. Дефекты изображения, такие как пропущенный пиксель или непрерывно светящийся пиксель, составляют не более 0,01 %.
- **•** Из-за физических особенностей ЖК-экрана после смены изображения может сохраняться остаточное изображение предыдущего экрана, если оно оставалось на экране несколько часов подряд. В этом случае нормальная работа экрана медленно восстановится при смене изображений или после отключения питания на несколько часов.

### Чистка монитора

При чистке монитора строго соблюдайте следующие указания:

- **•** Перед каждой очисткой выньте сетевой шнур из розетки.
- **•** Протирайте экран и корпус мягкой тканью.

### Возможность доступа

Доступ к розетке электропитания, в которую вставляется шнур питания, не должен быть затруднен, эта розетка должна находиться максимально близко к пользователю оборудования. Если необходимо отключить электропитание от оборудования, убедитесь,что шнур питания отсоединен от сетевой розетки.

#### Безопасное прослушивание

Чтобы не повредить слух, соблюдайте следующие указания.

- **•** Постепенно увеличивайте уровень громкости, пока уровень звука не станет комфортным, а звук четким и без искажений.
- **•** После установки уровня громкости не увеличивайте его.
- **•** Ограничьте время, проводимое за прослушиванием музыки с высоким уровнем громкости.
- **•** Не устанавливайте высокий уровень громкости для заглушения шума.
- **•** Уменьшите уровень громкости, если не удается услышать людей, разговаривающих рядом с вами.

### Внимание!

- **•** Не эксплуатируйте это изделие рядом с водой.
- **•** Не ставьте это изделие на неустойчивую тележку, подставку или стол. Падение изделия может привести к его серьезным повреждениям.
- **•** Для вентиляции предусмотрены специальные пазы и отверстия, которые обеспечивают надежную работу изделия и защищают его от перегрева. Эти отверстия не должны загораживаться или закрываться. Ни в коем случае нельзя загораживать эти отверстия, кладя изделие на кровать, диван, ковер или тому подобные поверхности. Нельзя размещать данное изделие вблизи батареи отопления или нагревательных приборов или над ними, а также встраивать в шкафы, если в них не обеспечивается надлежащая вентиляция.
- **•** Нельзя проталкивать никакие предметы внутрь изделия через отверстия в его корпусе, так как они могут коснуться точек с опасным электронапряжением или вызвать короткое замыкание компонентов, что, в свою очередь, может привести к возгоранию или поражению электрическим током. Нельзя проливать никакие жидкости на изделие или внутрь его.
- **•** Во избежание повреждения внутренних деталей и предотвращения утечки электролита из аккумулятора не устанавливайте устройство на вибрирующей поверхности.
- **•** Никогда не используйте изделие на спортивных тренажерах или на вибрирующей поверхности во избежание случайного короткого замыкания или повреждения внутренних компонентов.
- **•** Адаптер предназначен только для этого монитора и не должен использоваться в других целях.
- **•** Ваше устройство использует один из следующих блоков питания: Производитель: Asian Power Devices Inc., модель: DA-40A19 Производитель: Delta Electronics Inc., модель: ADP-40PH BB

#### Электропитание

- **•** Электропитание данного изделия должно соответствовать параметрам, обозначенным на этикетке на его корпусе. Если параметры напряжения питания вызывают у вас сомнения, то обратитесь к продавцу или в местную электрокомпанию.
- **•** Не пережимайте шнур электропитания посторонними предметами. Не размещайте данное изделие в месте, где на шнур питания могут наступить.
- **•** При использовании удлинительного шнура питания убедитесь, что суммарная сила тока оборудования, подключенного через удлинительный шнур питания, не превышает допустимую силу тока, на которую рассчитан удлинительный шнур питания. Кроме того, проверьте, чтобы сумма номиналов всех устройств, подключенных к розетке электропитания, не превышала номинал предохранителя.
- **•** Чтобы не превысить допустимую нагрузку на розетки сетевого электропитания, разветвители или штепсельные колодки, не подключайте к ним слишком много устройств. Общая нагрузка системы не должна превышать 80% номинала параллельной цепи. При использовании разветвителя питания (удлинителя) нагрузка не должна превышать 80% его номинала.
- **•** У этого устройства шнур питания имеет трехконтактную вилку с заземлением. Эту вилку можно подключать только к заземленным электророзеткам. Прежде чем вставлять вилку шнура питания в электророзетку, убедитесь, что электророзетка заземлена надлежащим образом. Не вставляйте вилку в незаземленную электророзетку. Обратитесь за справкой к квалифицированному электрику.

--------------------------------**Внимание! Заземляющий контакт служит для безопасности. Использование электророзетки, не заземленной надлежащим образом, может привести к поражению электрическим током и/или к травме.**

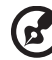

**Примечание:** Заземляющий контакт также обеспечивает хорошую защиту от непредвиденных помех от других электрических устройств, используемых по соседству, которые могут мешать работе этого устройства.

**•** Используйте устройство только со шнуром электропитания, входящим в комплект поставки. При замене шнура электропитания убедитесь, что новый шнур соответствует следующим параметрам: отсоединяемый, сертифицированный UL/CSA, тип SPT-2, выдерживает минимум 7 A 125 В, соответствует VDE или аналог., макс. длина 4,6 м (15 футов ).

vi

### Техническое обслуживание изделия

Не пытайтесь проводить обслуживание изделия самостоятельно, так как открытие или снятие кожуха может подвергнуть вас опасности прикосновения к точкам с опасным для жизни напряжением или иным рискам. Все виды технического обслуживания должны проводить квалифицированные специалисты сервисного центра.

Отключите изделие от розетки электропитания и обратитесь к специалисту по техническому обслуживанию, когда:

- **•** шнур питания поврежден, обрезан или изношен
- **•** Внутрь изделия попала жидкость
- **•** Изделие попало под дождь или в воду
- **•** Изделие упало или поврежден его корпус
- **•** В работе изделия произошли явные отклонения от нормы, свидетельствующие о необходимости технического обслуживания
- **•** Изделие не работает нормально при выполнении инструкций по эксплуатации

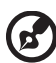

**Примечание:** Для регулировки пользуйтесь только теми органами управления, регулировка которых предусмотрена инструкциями по эксплуатации, так как неправильное использование других органов управления может привести к повреждению изделия и, скорее всего, потребует от специалистов сервисного центра больших усилий для восстановления нормальных рабочих параметров изделия.

#### Потенциально взрывоопасные среды

Выключайте устройство в местах с повышенной взрывоопасностью и следуйте всем инструкциям и указаниям на знаках. В число потенциально взрывоопасных сред входят места, где обычно рекомендуют выключать двигатель автомобиля. Возникновение искр в таких средах может привести к взрыву или пожару и, в результате, к телесным повреждениям или даже смерти. Выключайте устройство на пунктах заправки топливом и на станциях обслуживания. Ознакомьтесь с ограничениями на использование радиооборудования в местах хранения и распределения топлива, химических заводах или местах, где ведутся взрывные работы. Взрывоопасные места обычно (но не обязательно) отмечены специальными знаками. В их число входят нижние палубы кораблей, пункты перекачки или хранения химических веществ, автомобили на сжиженном газе (пропан, бутан и пр.), а также места, воздух в которых содержит химические вещества, частицы пыли или металлическую пудры.

### Дополнительные сведения по безопасности

В вашем устройстве и принадлежностях к нему могут находиться мелкие детали. Держите их в недоступности от маленьких детей.

## Сведения об утилизации ИТ-оборудования

Компания Acer поддерживает усилия по защите окружающей среды путем утилизации и вторичной переработки отслужившего оборудования, и эти усилия являются одним из основных приоритетов компании по минимизации ущерба окружающей среде.

Компания Acer осознает влияние своего бизнеса на окружающую среду и стремится выработать и применять передовые способы производства, сводящие к минимуму воздействие ее продукции на окружающую среду.

Дополнительные сведения и рекомендации по утилизации см. на веб-сайте:

http://www.acer-group.com/public/Sustainability/sustainability01.htm.

Сведения о возможностях и преимуществах устройств компании Acer см. на веб-сайте www.acer-group.com.

### Инструкции по утилизации

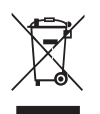

Не выбрасывайте данное электронное устройство в мусор. Чтобы сократить до минимума загрязнение окружающей среды и обеспечить ее максимальную защиту, пожалуйста, сдавайте его на переработку. Дополнительные сведения о правилах утилизации отслужившего электротехнического и электронного оборудования (Waste from Electrical and Electronics Equipment, WEEE) можно узнать на веб-странице

http://www.acer-group.com/public/Sustainability/sustainability01.htm.

# Заявление о пикселах жидкокристаллического экрана

ЖК-экран изготовлен с использованием высокопрецизионных производственных технологий. Тем не менее, некоторые пикселы могут время от времени выпадать или отображаться в виде черных или красных точек. Это не влияет на записанное изображение и не является дефектом.

В данном устройстве реализованы следующие функции управления питанием:

- **•** Перевод дисплея в режим "Сон" через 15 минут бездействия пользователя.
- **•** Перевод дисплея в режим "Сон" через 30 минут бездействия пользователя.
- **•** Вывод компьютера из режима "Сон" по нажатию кнопки питания.

### Сведения и советы для удобства работы

Иногда пользователи, проводящие много времени за компьютером, жалуются на чрезмерное напряжение глаз и головную боль. Пользователи также часто рискуют получить физическую травму, если будут много часов подряд сидеть за компьютером. Продолжительное время работы, неудобная поза, неправильная организации рабочего места, стресс, неподходящие условия работы, состояние личного здоровья и другие факторы значительно увеличивают риск получения физической травмы.

Неправильная работа за компьютером может привести к появлению запястного сухожильного синдрома, тендиниту, воспалению сухожилий и синовиальной сумки или других скелетно-мышечных заболеваний. В кистях рук, запястьях, плечах, предплечьях, шее или спине могут появиться следующие симптомы:

- **•** онемение, жжение или покалывание
- **•** ломота, болезненное ощущение или слабость
- **•** боль, опухоль или пульсация
- **•** оцепенелость или напряжение
- **•** сухость или слабость

При наличии таких симптомов, повторяющихся или постоянных ощущениях дискомфорта и/или болезненных ощущениях при работе за компьютером немедленно обратитесь за консультацией к врачу и сообщите об этом в отдел техники безопасности и охраны здоровья вашей компании.

В следующем разделе приводятся советы, как сделать работу за компьютером более удобной.

#### Поиск удобного рабочего положения

Найдите для себя максимально удобное положение за компьютером, меняя угол обзора монитора, используя подставку для ног или регулируя высоту кресла. Воспользуйтесь следующими советами:

- **•** не сидите подолгу в одной позе
- **•** не склоняйтесь низко и не откидывайтесь далеко на спинку кресла
- **•** периодически вставайте и прохаживайтесь, чтобы снять напряжение в мускулах ног

#### Забота о зрении

Если подолгу смотреть на монитор, носить неправильно подобранные очки или контактные линзы, использовать яркий свет или работать за столом с блестящей поверхностью, плохо отрегулировать резкость экрана, использовать мелкий шрифт или малоконтрастный дисплей, то глаза будут сильно уставать. В следующих разделах приводятся советы, как уменьшить чрезмерное напряжение глаз.

Глаза

- **•** Давайте глазам частый отдых.
- **•** Периодически отводите глаза от монитора и смотрите на какой-нибудь удаленный предмет.
- **•** Часто мигайте, чтобы глаза не засыхали.

Дисплей

- **•** Держите дисплей в чистоте.
- **•** Ваша голова должна находиться выше нижней кромки дисплея, чтобы при просмотре изображения в центре дисплея глаза смотрели сверху вниз.
- **•** Отрегулируйте яркость и/или контраст дисплея так, чтобы текст было легко читать, а графика отображалась четко.
- **•** Уменьшите мерцание и отражение:
	- **•** установите дисплей так, чтобы его боковая кромка была обращена к окну или источнику освещения
	- **•** уменьшите свет в помещении, используя портьеры, шторы или жалюзи
	- **•** включайте освещение на рабочем месте
	- **•** отрегулируйте угол обзора дисплея
	- **•** используйте антибликовый фильтр
	- **•** установите на верхней кромке дисплея солнцезащитный козырек, например, картонную полоску
- **•** Не смотрите на дисплей из неудобного положения.
- **•** Не смотрите подолгу на источники яркого света (открытые окна и т.п.).

#### Выработка правильного стиля работы

Выработайте у себя следующие привычки работы за компьютером, которые позволят меньше уставать и работать более продуктивно:

- **•** Делайте короткие частые перерывы в работе.
- **•** Делайте какие-нибудь упражнения для разминки.
- **•** Как можно чаще выходите подышать чистым, свежим воздухом.
- **•** Регулярно делайте физическую зарядку, укрепляющую тело.

# Содержание

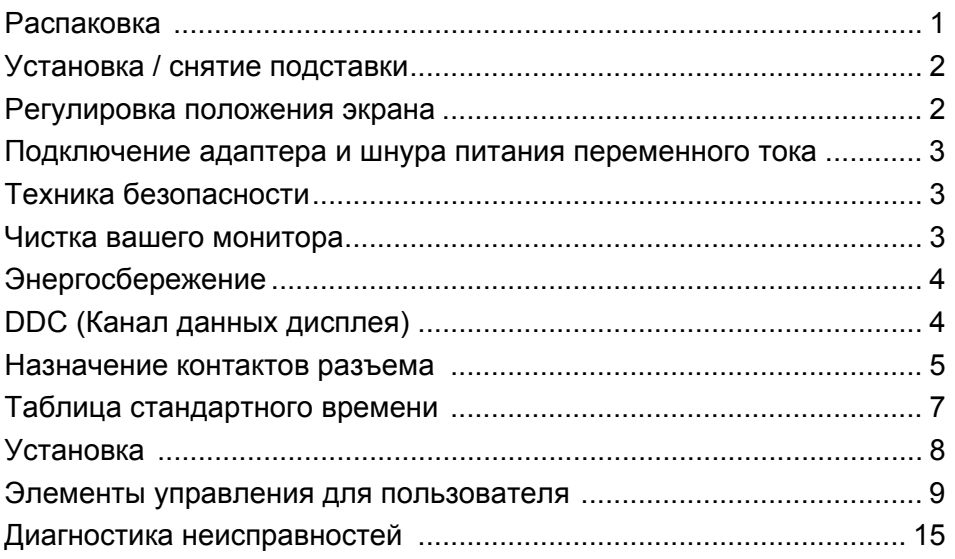

### <span id="page-10-0"></span>*Распаковка*

Во время распаковки коробки, пожалуйста, проверьте, имеются ли в наличии все нижеуказанные позиции, если в будущем вам потребуется перевозить или пересылать монитор, сохраните упаковочный материал.

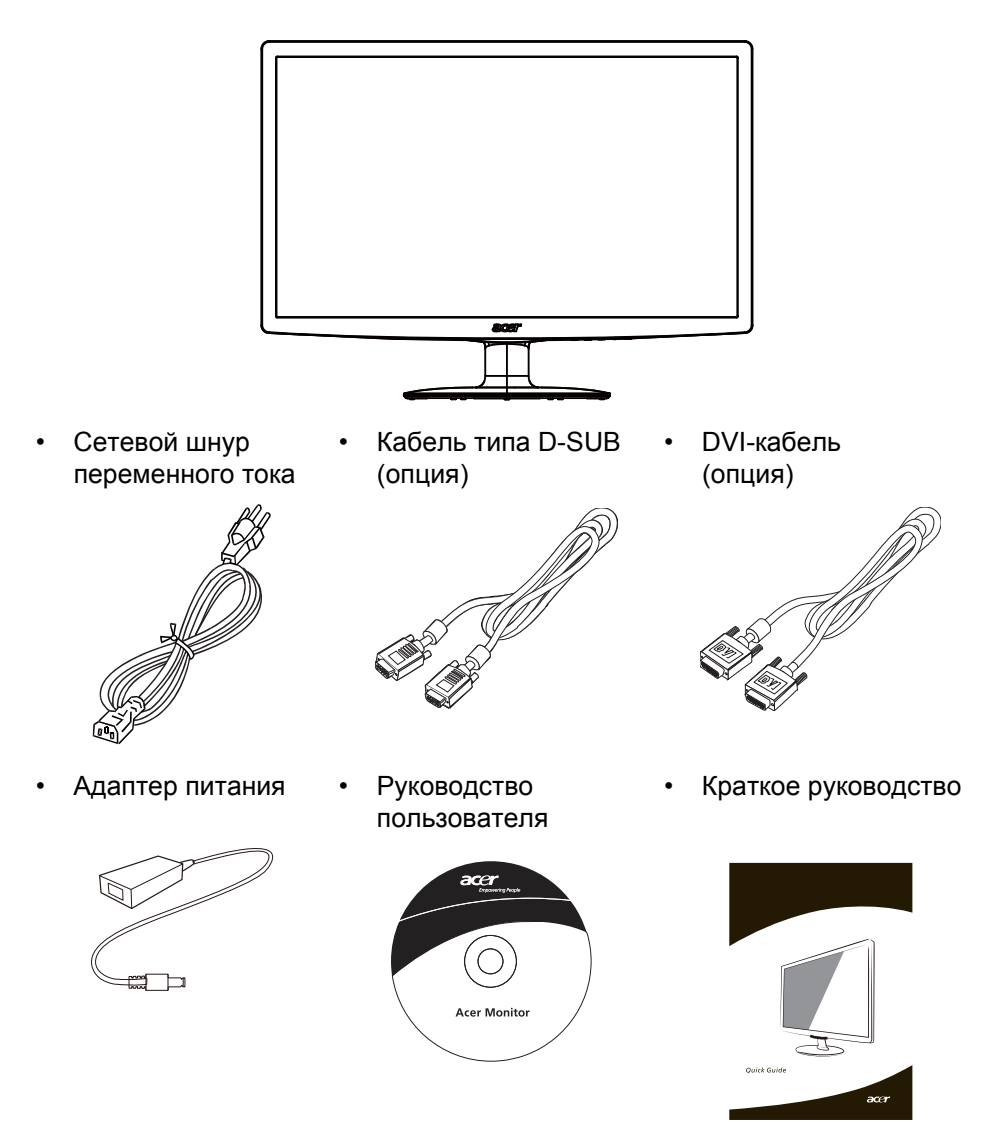

• Монитор с ЖК-дисплеем

### <span id="page-11-0"></span>*Установка / снятие подставки*

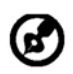

Примечание. Извлеките монитор и основание из упаковочной коробки. Осторожно положите монитор экраном вниз на устойчивую поверхность (чтобы не поцарапать экран, подложите ткань).

1: Прикрепите подставку монитора к основанию.

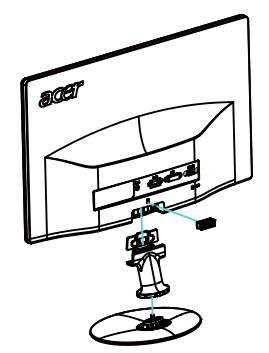

 $2.$ 

Проверьте надежность фиксации кронштейна подставки в основании.

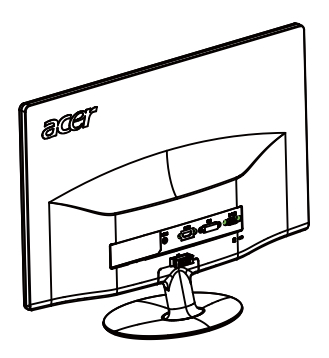

### <span id="page-11-1"></span>*Регулировка положения экрана*

Для того, чтобы достичь оптимального поля зрения, можно отрегулировать угол наклона монитора, взявшись двумя руками за его края, так, как изображено на рисунке ниже.

Монитор можно отрегулировать на 15 градусов вверх и на 5 градусов вниз, как указывает изображенная ниже стрелка.

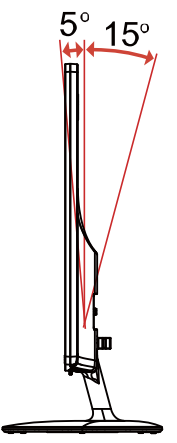

### <span id="page-12-0"></span>*Подключение адаптера и шнура питания переменного тока*

- Прежде всего, убедитесь в том, что вы используете правильный сетевой шнур в соответствии с правилами в вашем регионе.
- Настоящий монитор снабжен универсальным устройством питания, который обеспечивает возможность эксплуатации как в регионах с использованием переменного тока мощностью 100 / 120 В, так и в регионах с использованием переменного тока мощностью 220/240 В. Со стороны пользователя не требуется никакой регулировки. ·
- Подключите один конец шнура питания к адаптеру, а другой конец к розетке переменного тока.
- Для устройства с использованием переменного тока мощностью 120 В: Используйте комплект сетевого шнура UL Listed Cord Set, тип SVT и розетки на 10 А / 125 В.
- Для устройства с использованием переменного тока мощностью 220/240 В (вне территории США): Используйте сетевой комплект, состоящий из сетевого шнура H05VV-F и розетки на 10 А, 250 В. Сетевой шнур должен иметь соответствующие разрешения техники безопасности для использования в стране, в которой будет установлено оборудование

### <span id="page-12-1"></span>*Техника безопасности*

- Не устанавливайте монитор или другие тяжелые объекты на сетевой шнур во избежание повреждения кабеля.
- Не подвергайте монитор воздействию дождя, избыточной влаги или пыли.
- Не закрывайте вентиляционные прорези или отверстия монитора. Всегда располагайте монитор в месте с достаточной вентиляцией.
- Не располагайте монитор против яркого заднего плана, или там, где на экране может отражаться солнечный свет или другие источники света. Установите монитор чуть ниже уровня глаз.
- При транспортировке монитора обращайтесь с ним осторожно. ·
- Берегите экран от ударов и царапин, так как он хрупок.

### <span id="page-12-2"></span>*Чистка вашего монитора*

Во время очистки вашего монитора внимательно выполняйте указания ниже.

- Перед каждой очисткой выньте сетевой шнур из розетки. ·
- Для очистки экрана, а также боковых и торцевой поверхностей от пыли используйте мягкую ветошь.

### <span id="page-13-0"></span>*Энергосбережение*

Монитор будет приведен в режим энергосбережения при помощи сигнала управления от контроллера дисплея, с индикацией светодиодом питания янтарного цвета.

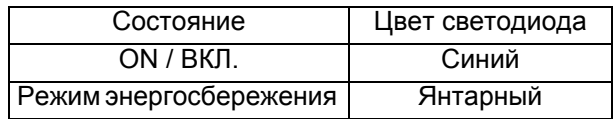

Состояния экономии энергии будут поддерживаться до момента направления сигнала управления или активации клавиатуры или мыши. Время возврата из режима активного отключения обратно во включенное состояние составляет 3 секунд.

## <span id="page-13-1"></span>*DDC (Канал данных дисплея)*

Для облегчения процесса установки монитор готов к автоматическому подключению к вашей системе ("включай и работай"), в том случае, если Ваша система также поддерживает протокол DDC. Протокол DDC (канал данных дисплея) - это протокол коммуникации, посредством которого монитор автоматически информирует главную систему о своих возможностях, например о тех разрешающих способностях, которые он поддерживает и соответствующей синхронизации. Монитор поддерживает стандарт DDC2B.

## <span id="page-14-0"></span>*Назначение контактов разъема*

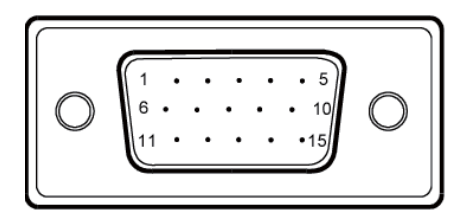

#### 15-контактный сигнальный кабель цветного дисплея

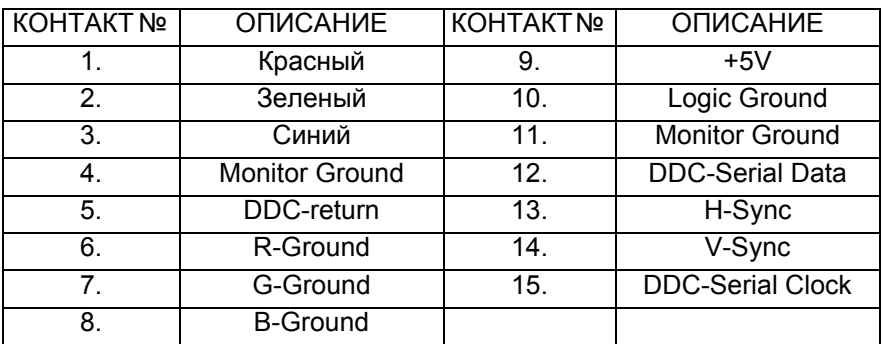

24-контактный сигнальный кабель цветного дисплея\*

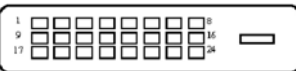

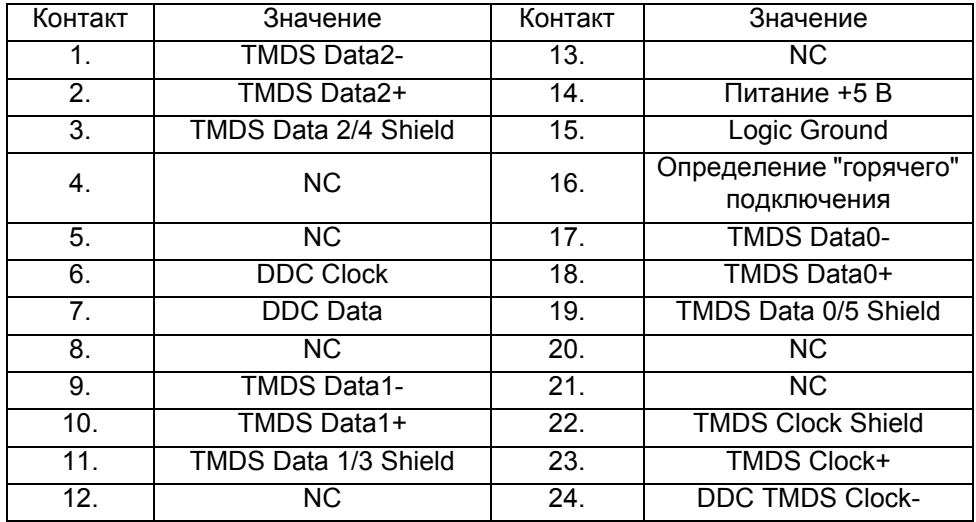

19-контактный сигнальный кабель цветного дисплея\*

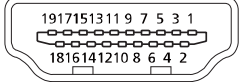

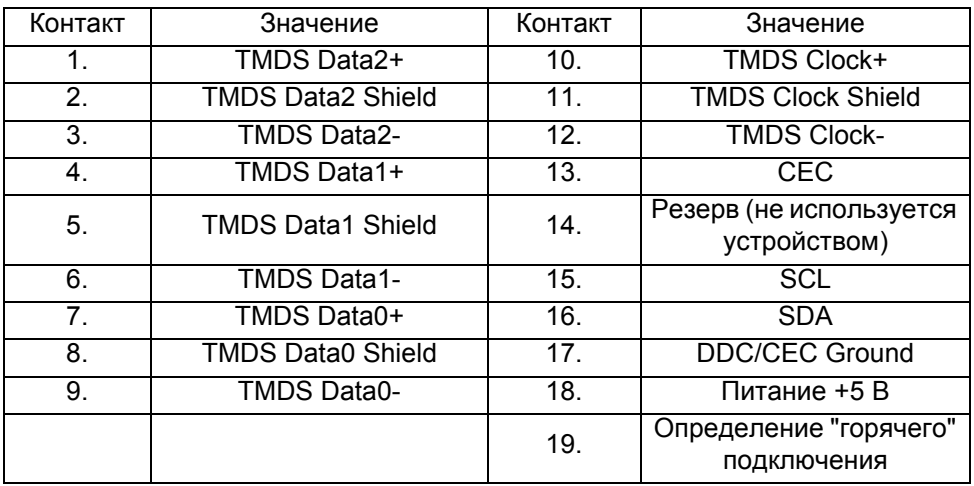

\* только для некоторых моделей

# <span id="page-16-0"></span>*Taблицa cтaндaртного времени*

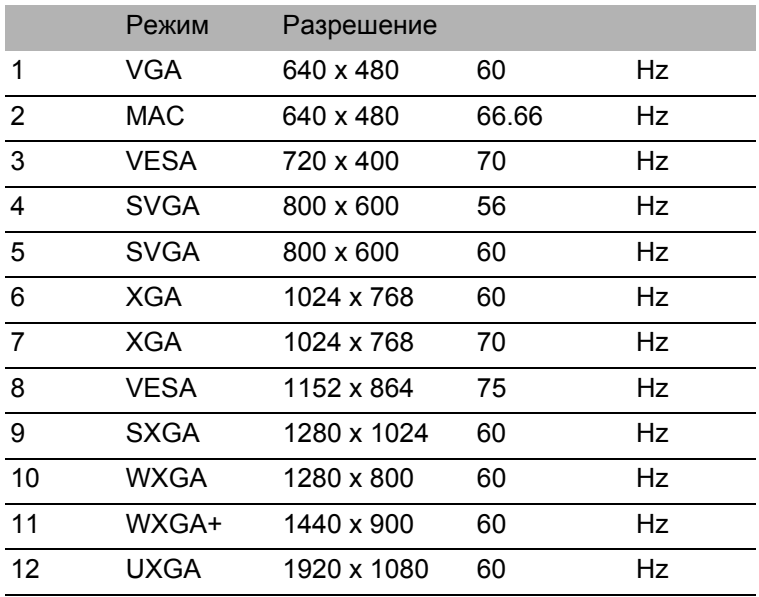

### <span id="page-17-0"></span>*Установка*

Для подключения монитора к главной системе выполните шаги, перечисленные ниже:

Шаги:

- 1. 1-1 Подключите кабель видеосигнала
	- a. Убедитесь в том, что и монитор, и компьютер выключены.
	- b. Подключите к компьютеру кабель VGA.
	- 1-2 Подсоедините кабеля DVI (только для моделей с аналоговым входом)
		- a. Убедитесь в том, что и монитор, и компьютер выключены.
		- b. Подключите один конец 24-контактного кабеля DVI к задней панели монитора, а второй конец кабеля - к порту DVI компьютера.
	- 1-3 Подсоедините кабеля HDMI (только моделей с входом HDMI)
		- a. Убедитесь в том, что и монитор, и компьютер выключены.
		- b. Подключите к компьютеру кабель HDMI.
- 2. Подключите адаптер
	- a. Подключите шнур питания переменного тока к адаптеру
	- b. Подключите один шнур адаптера к монитору, а другой к розетке питания переменного тока с заземлением.
- 3. Подключите к сети монитор и компьютер. Сначала подключите монитор, а потом - компьютер. Этот порядок очередности крайне важен.
- 4. Если монитор по-прежнему не функционирует надлежащим образом, см. раздел о диагностике неисправностей и определите проблему.

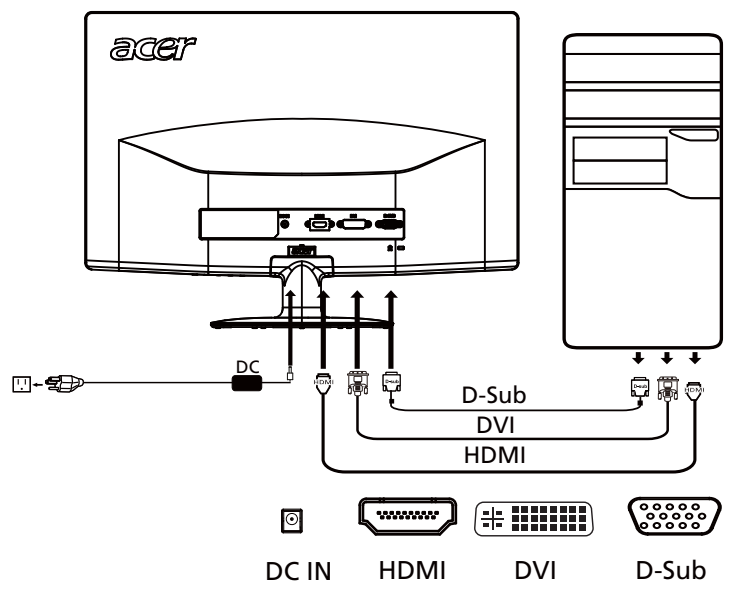

### <span id="page-18-0"></span>*Элементы управления для пользователя*

#### Внешнее управление

#### ረካ Сетевая кнопка/Сетевой индикатор:

Нажмите эту кнопку, чтобы включить или выключить сетевое питание.<br>Загорается, указывая включение питания.

#### $\blacktriangleleft$  /  $\blacktriangleright$  Минус/Плюс:

Если экранное меню активно, то для переключения пунктов экранного меню нажимайте кнопку минус или плюс.

#### MENU Функции экранного меню:

Нажмите эту кнопку для отображения экранного меню.

#### AUTO Кнопка автоматической настройки / Выход

Нажмите эту кнопку для активации функции автоматической настройки. Функция автоматической настройки используется для установки положения изображения по горизонтали вертикали, тактовой частоты сигнала и фокуса.

#### $\boldsymbol{e}$ Включение:

При отключенном экранном меню нажмите эту кнопку для выбора режима сценария.

### Технология Acer eColor Management

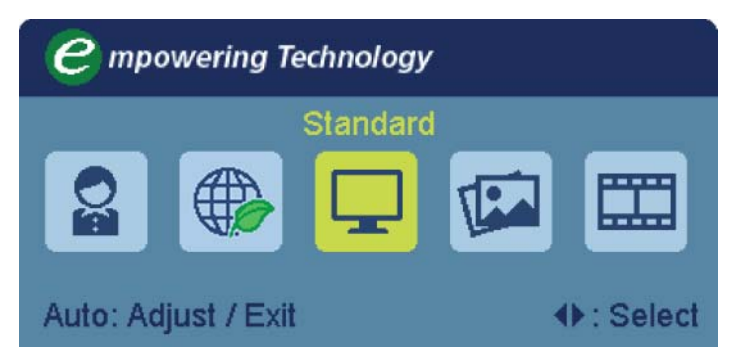

Инструкции по работе

- Шаг 1: Нажмите кнопку " $e$ " для открытия экранного меню Acer eColor Management и доступа к режимам сценариев
- Шаг 2: Кнопками "∢" и "▶" выберите режим
- Шаг 3: Нажмите кнопку "AUTO" для подтверждения выбора и выполнения автоматической настройки.

Функции и возможности

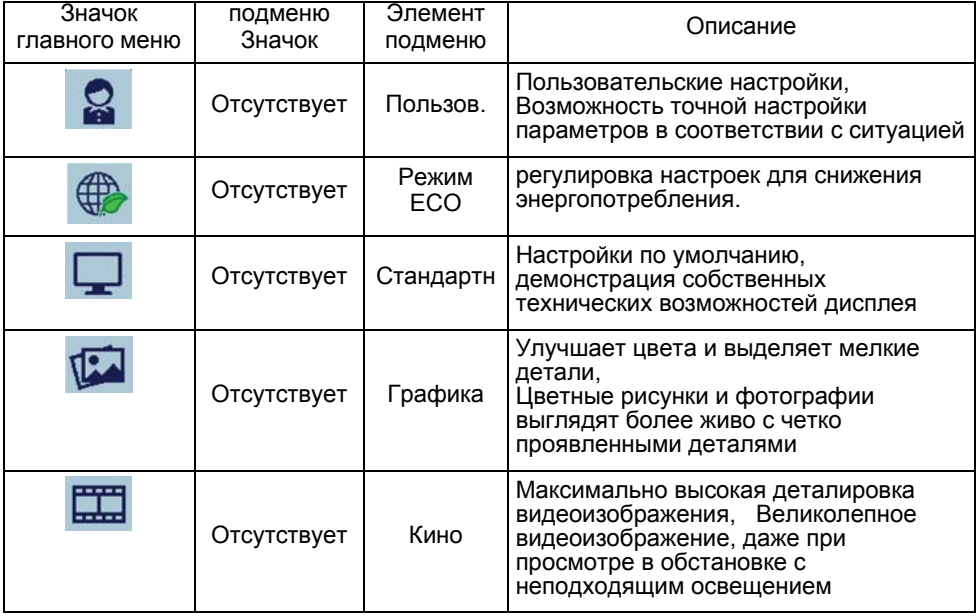

#### Регулировка настроек в экранном меню

![](_page_20_Picture_1.jpeg)

Примечание. Следующая информация приведена исключительно в справочных целях. Реальные характеристики устройств могут отличаться от указанных.

Экранное меню можно использовать для регулировки настроек ЖКмонитора.

Чтобы открыть экранное меню, нажмите кнопку Меню. В экранном меню можно регулировать качество изображения, положение меню на экране и общие параметры. Дополнительные настройки описаны на следующей странице:

Регулировка качества изображения

![](_page_20_Picture_6.jpeg)

- 1 Нажмите кнопку Меню, чтобы открыть экранное меню.
- 2 Нажимая кнопки </a>, в экранном меню выберите пункт Изображение. Выделите параметр изображения, который хотите отрегулировать.
- 3 Кнопками ◀ / ▶ отрегулируйте значение на соответствующих шкалах.
- 4 Меню Изображение позволяет регулировать Яркость, Контраст, Цветовую температуру, Автоматическую конфигурацию и другие параметры изображения.

Регулировка положения меню на экране

![](_page_21_Picture_74.jpeg)

- 1 Нажмите кнопку Меню, чтобы открыть экранное меню.
- 2 Кнопками управления курсором в экранном меню выделите пункт Экранное меню. Выделите параметр, который хотите отрегулировать.

#### Регулировка настроек

![](_page_22_Picture_100.jpeg)

- 1 Нажмите кнопку Меню, чтобы открыть экранное меню.
- 2 Нажимая кнопки  $\blacktriangleleft$  /  $\blacktriangleright$ , в экранном меню выберите пункт

20

Изображение. Выделите параметр, который хотите отрегулировать.

3 Меню Настройка позволяет настраивать Язык меню и другие важные параметры.

#### Сведения об изделии

![](_page_23_Picture_87.jpeg)

- 1 Нажмите кнопку Меню, чтобы открыть экранное меню.
- 2 Нажимая кнопки  $\blacktriangleleft$  /  $\blacktriangleright$ , в экранном меню выберите пункт  $\textcircled{f}$

Изображение. Будут показаны основные сведения о ЖК-мониторе для текущего входного сигнала.

### <span id="page-24-0"></span>*Диагностика неисправностей*

Прежде чем вы отошлете монитор с ЖК-дисплеем на сервисное обслуживание, пожалуйста, проверьте список диагностики неисправностей, приведенный ниже, возможно, вы сможете определить, в чем заключается проблема, самостоятельно.

(VGA Mode)

![](_page_24_Picture_433.jpeg)

### (DVI/HDMI Mode)

![](_page_25_Picture_157.jpeg)

![](_page_26_Picture_0.jpeg)

Tel : 886-2-2696-1234 Fax : 886-2-2696-3535

# CE **Declaration of Conformity**

We,

#### **Acer Incorporated**

8F, 88, Sec. 1, Hsin Tai Wu Rd., Hsichih, Taipei Hsien 221, Taiwan Contact Person: Mr. Easy Lai, E-mail: easy\_lai@acer.com.tw

And,

#### **Acer Italy s.r.l**

Via Lepetit, 40, 20020 Lainate (MI) Italy Tel: +39-02-939-921, Fax: +39-02 9399-2913 www.acer.it

![](_page_26_Picture_165.jpeg)

Is compliant with the essential requirements and other relevant provisions of the following EC directives, and that all the necessary steps have been taken and are in force to assure that production units of the same product will continue comply with the requirements.

#### **EMC Directive 2004/108/EC as attested by conformity with the following harmonized standards:** -. EN55022, AS/NZS CISPR22 Class B.

-. EN55024

-. EN61000-3-2, Class D

 $-$  EN61000-3-3

#### **Low Voltage Directive 2006/95/EC as attested by conformity with the following harmonized standard:**

-. EN60950-1

#### **RoHS Directive 2002/95/EC on the Restriction of the Use of certain Hazardous Substances in Electrical and Electronic Equipment:**

-. The maximum concentration values of the restricted substances by weight in homogenous material are:

![](_page_26_Picture_166.jpeg)

**Directive 2009/125/EC with regard to establishing a framework for the setting of ecodesign requirements for energy-related product.** 

**Year to begin affixing CE marking 2011.**

Easy Lai

**Jan. 31, 2011**

**Easy Lai /Manager Regulation, Acer Inc.**

**Date**

![](_page_27_Picture_0.jpeg)

![](_page_27_Picture_1.jpeg)

#### Federal Communications Commission Declaration of Conformity

This device complies with Part 15 of the FCC Rules. Operation is subject to the following two conditions: (1) this device may not cause harmful interference, and (2) this device must accept any interference received, including interference that may cause undesired operation.

The following local Manufacturer /Importer is responsible for this declaration:

![](_page_27_Picture_95.jpeg)